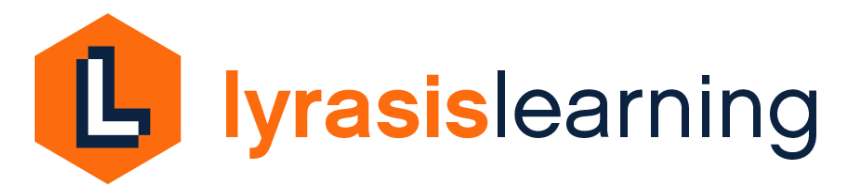

## LYRASIS Learning Library and Live Webinar Login and Registration **Instructions**

Your institution's subscription to LYRASIS Learning provides you with unlimited access to live, online classes and our Learning Library of recorded sessions.

## **Learning Library login**

*Note: If your institution provided its IP address to LYRASIS, and you are accessing the Learning Library from your institution, you will be authenticated through your IP address, and do not need to enter a user name or password to login. If not, or you are accessing from another location, follow the instructions below.* 

1. Go to<https://lyrasis.ensemblevideo.com/lyrasislearning>

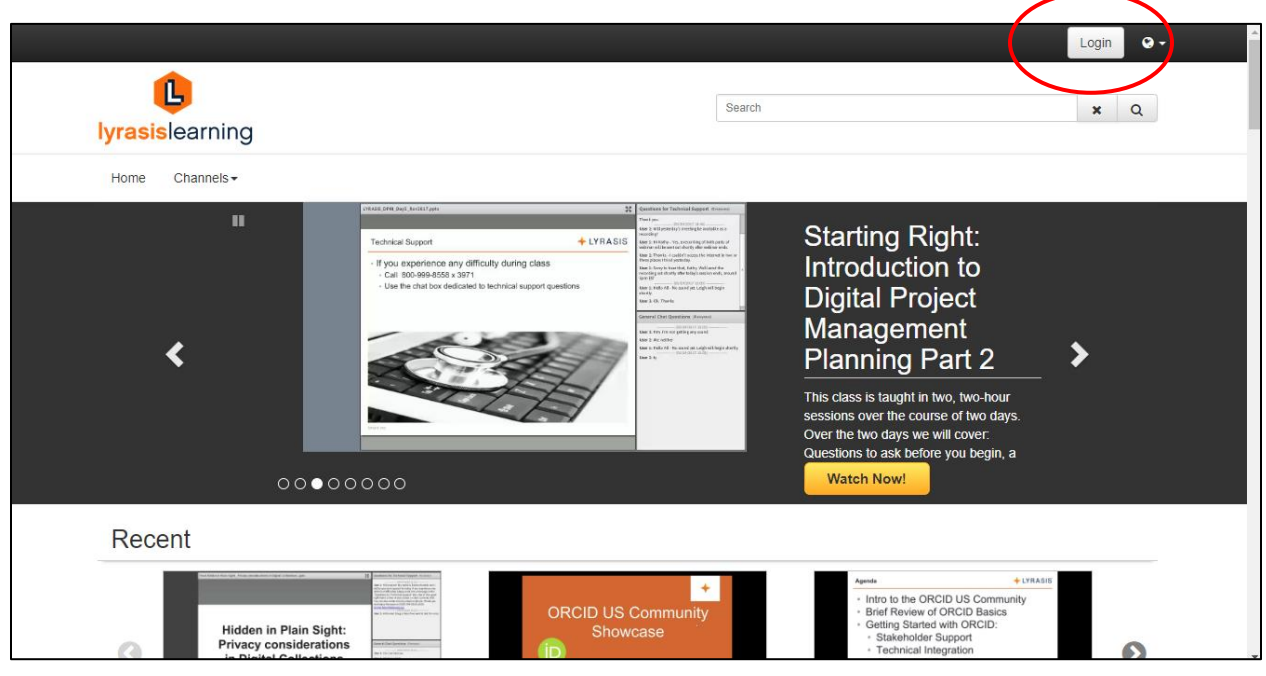

2. Click "Login" in upper right corner of screen

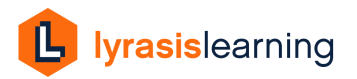

3. Use the user name and login that LYRASIS provided you with to log in. Your user name and password is shared amongst all staff in your institution. If you forgot your user name or password you can contact [es@lyrasis.org](mailto:es@lyrasis.org) to recover it. Click Login.

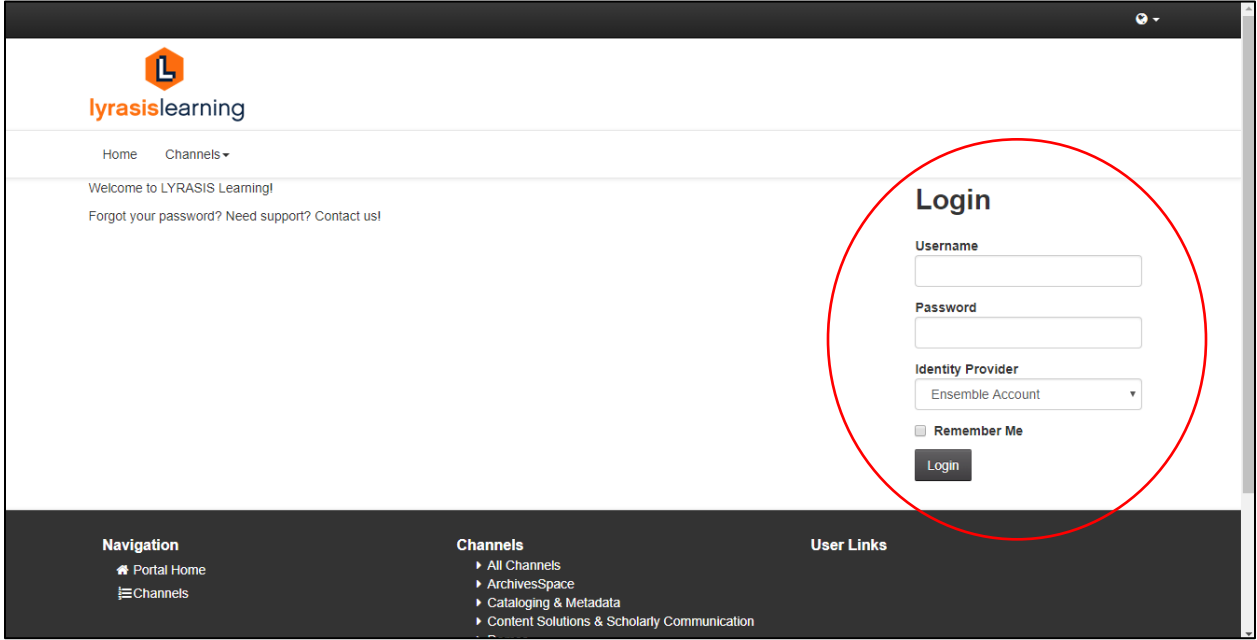

4. Access recorded classes, info sessions, and more in the Learning Library

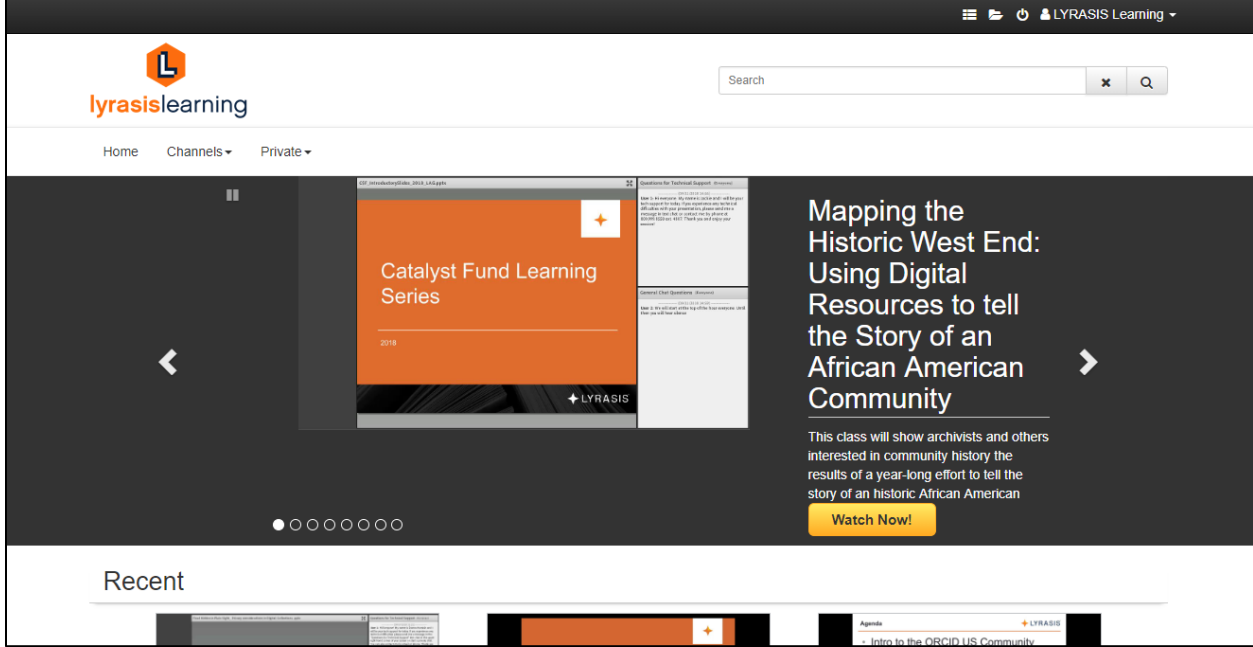

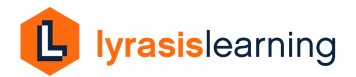

## **Registering for Live Classes**

1. Visit<https://www.lyrasis.org/services/Pages/Classes.aspx> and click the Register link for the class you wish to attend

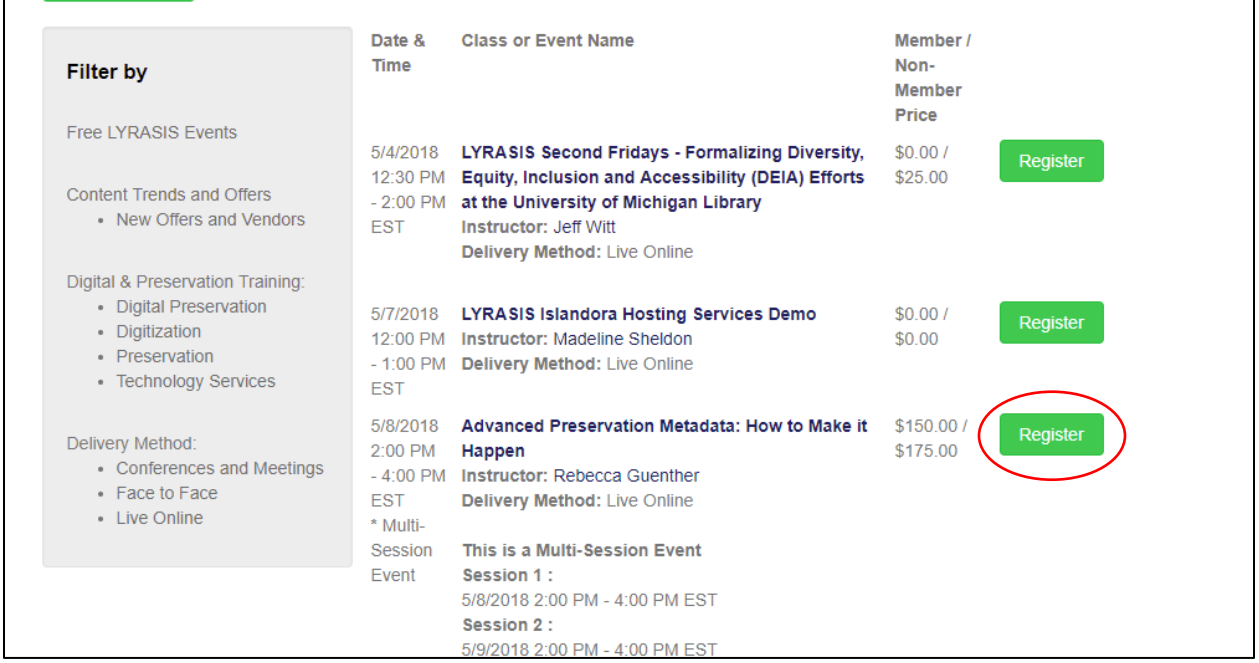

2. Choose Checkout as a LYRASIS Member

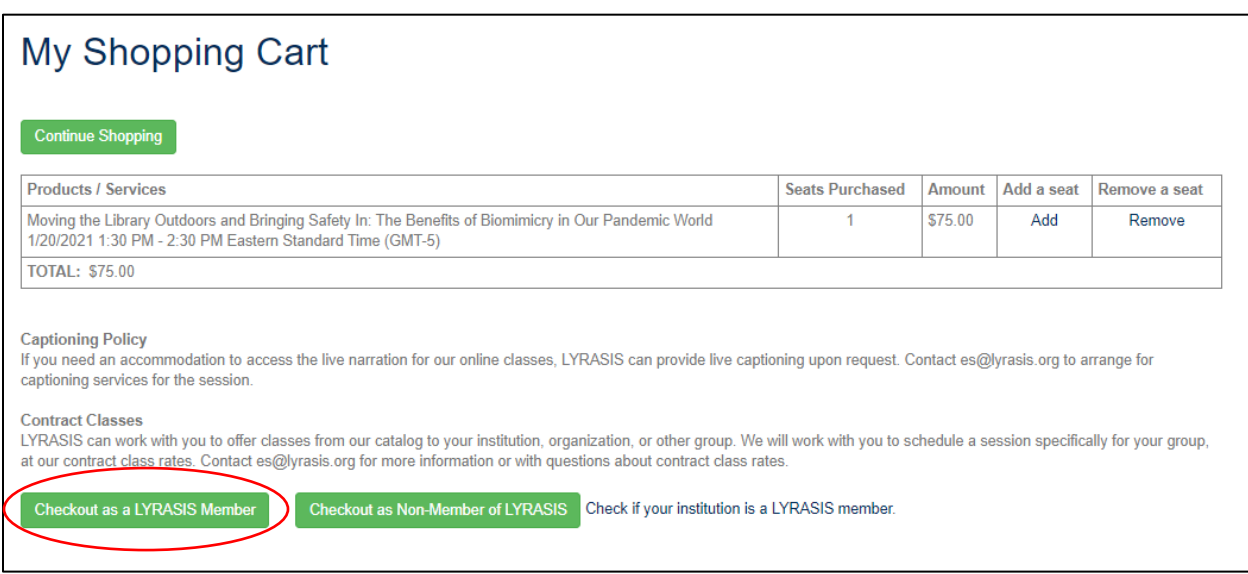

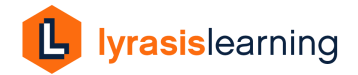

Г

 $\overline{\phantom{a}}$ 

3. Click "Check out as a LL Subscriber"

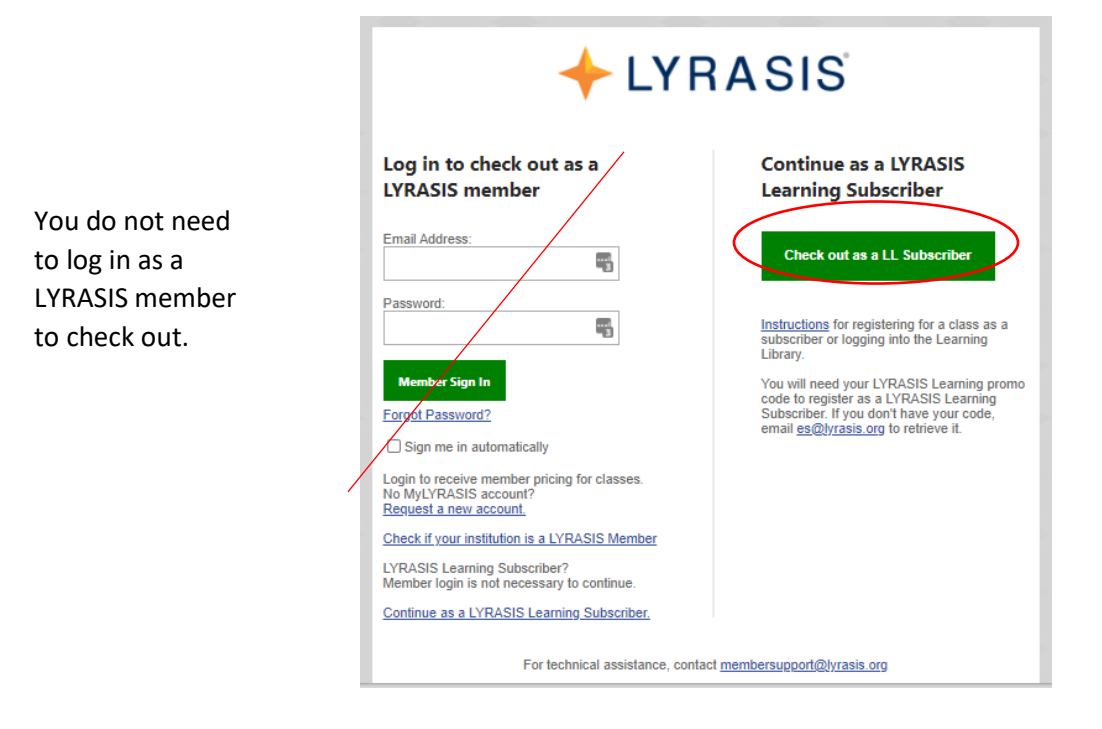

4. Enter your contact information and Submit

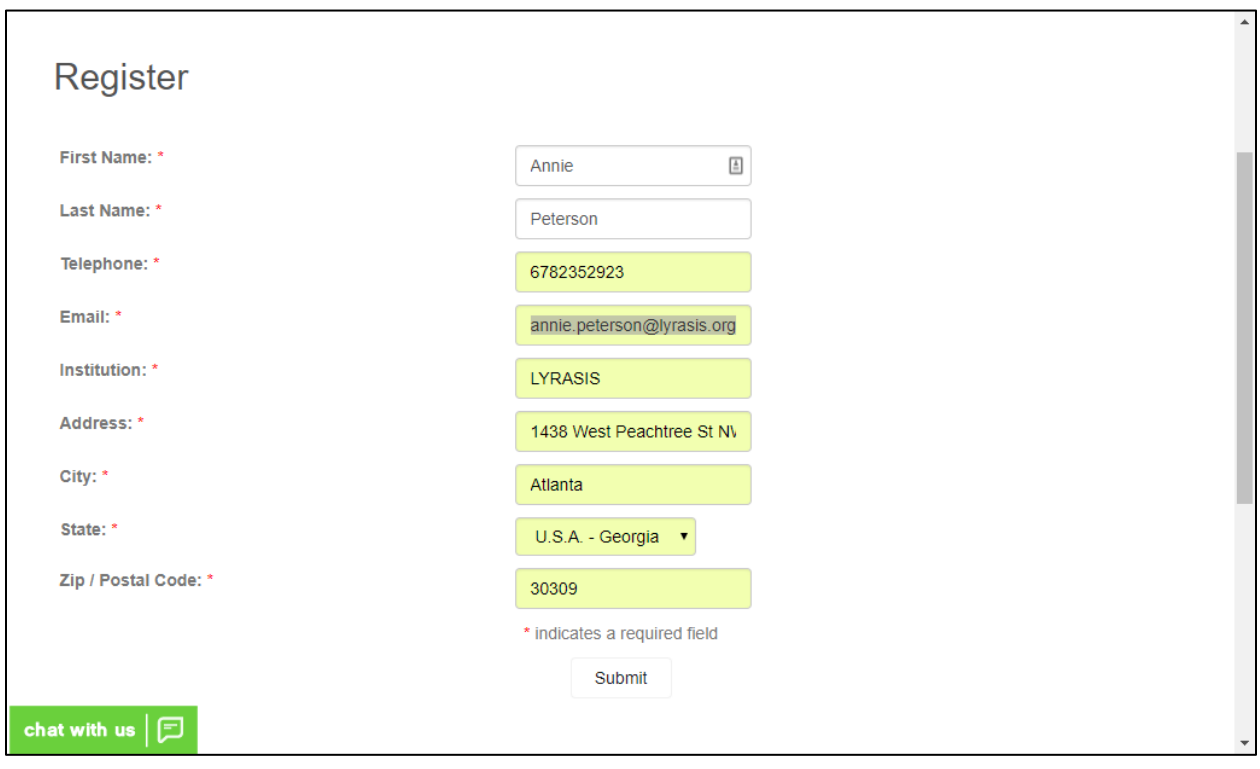

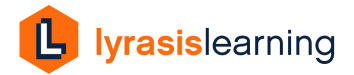

5. Enter your institution's unique promo code (if you forget it contact **es**@lyrasis.org) and click Apply Promo Code to reduce total to \$0, so no payment is required

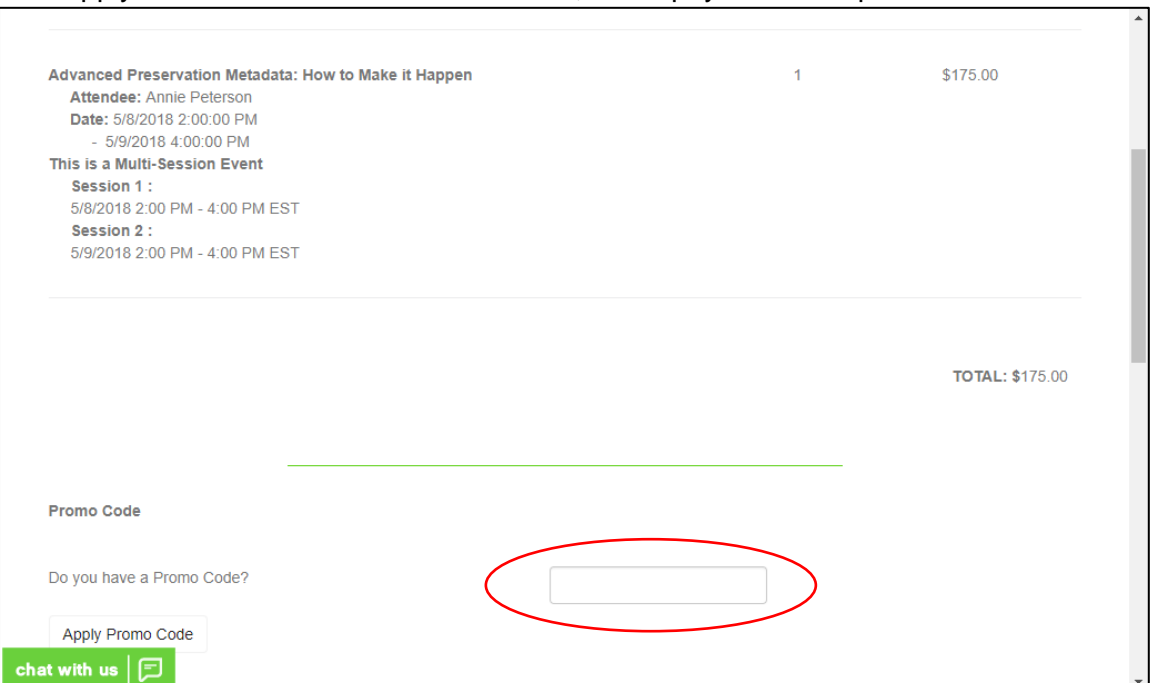

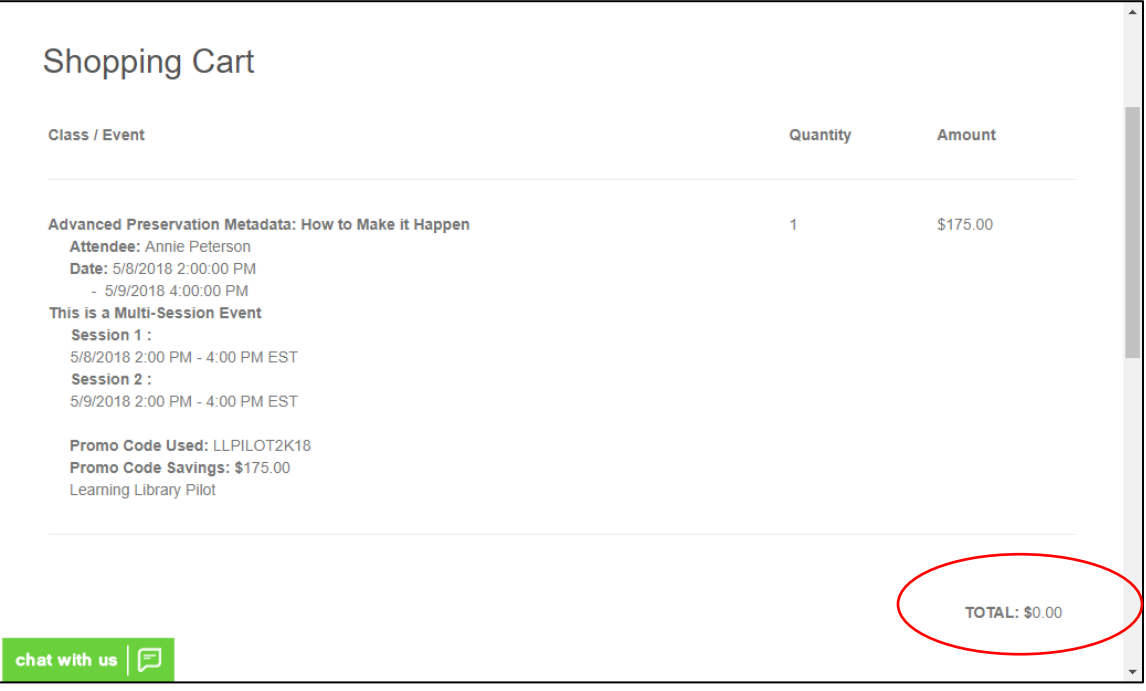

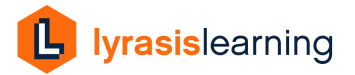

6. Click Submit Payment to complete your registration

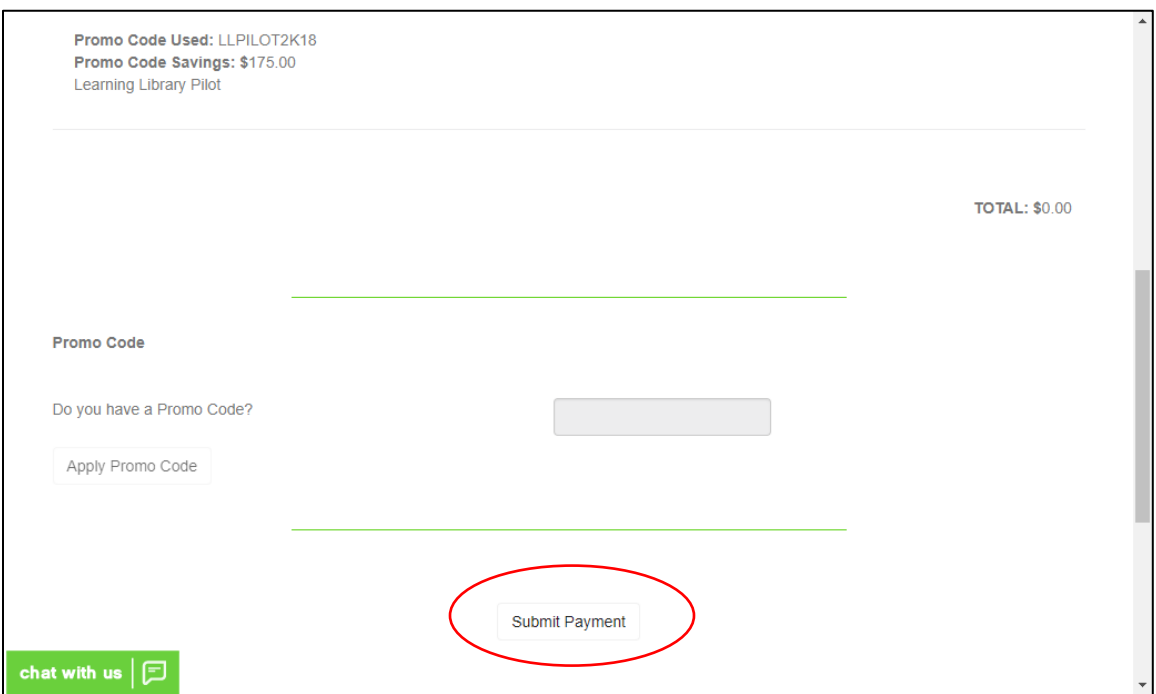

- 7. You will receive 2 emails confirming your registration:
	- Automated confirmation of your registration the same day you register
	- Login details for the session, sent no later than one week before the start of the session

If you do not receive any confirmation message, contact [es@lyrasis.org](mailto:es@lyrasis.org) for registration assistance.

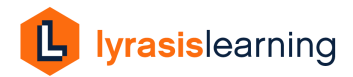